第12 回セミナー/全12 (2014/9/24)

# HP の基本的構造の理解とページ構成の工夫

これだけはマスターしておきたい HTML 厳選タグ 迷子を生まないためのリンクの配置(読ませる工夫)

■Web 作成の基本ツール

- Web ブラウザ ………… Chrome、FireFox、Opera、(Internet Explorer) Chrome https://www.google.com/intl/ja/chrome/browser/features.html Firefox http://www.mozilla.org/ja/firefox/desktop/ Opera http://www.opera.com/ja
- HTML エディタ ……… Bluefish ⇦HTML の記述◎(メモ帳/terapad)
	- Bluefish http://sourceforge.jp/projects/sfnet\_bluefish/
- FTP ソフト …………… Filezilla(Web サーバへファイルを転送)

FileZilla http://sourceforge.jp/projects/filezilla/

 Internet Explorer:[スタート]→[すべてのプログラム]→[Internet Explorer] メモ帳: [スタート]→[すべてのプログラム]→[アクセサリ]→[メモ帳] TeraPad: http://www5f.biglobe.ne.jp/~t-susumu/library/tpad.html

※HTML を知ることの必要性に気づいてほしい

[HTML の歴史] HTML の誕生から HTML5 までをザッと要点紹介 http://matome.naver.jp/odai/2136874479784697001

## HTML=HyperText Markup Language (ハイパーテキスト マークアップ ランゲージ)

ブラウザ (Chrome) での表示▼ そんちゃん インクリースの表示 (メモ帳/TeraPad) HTML

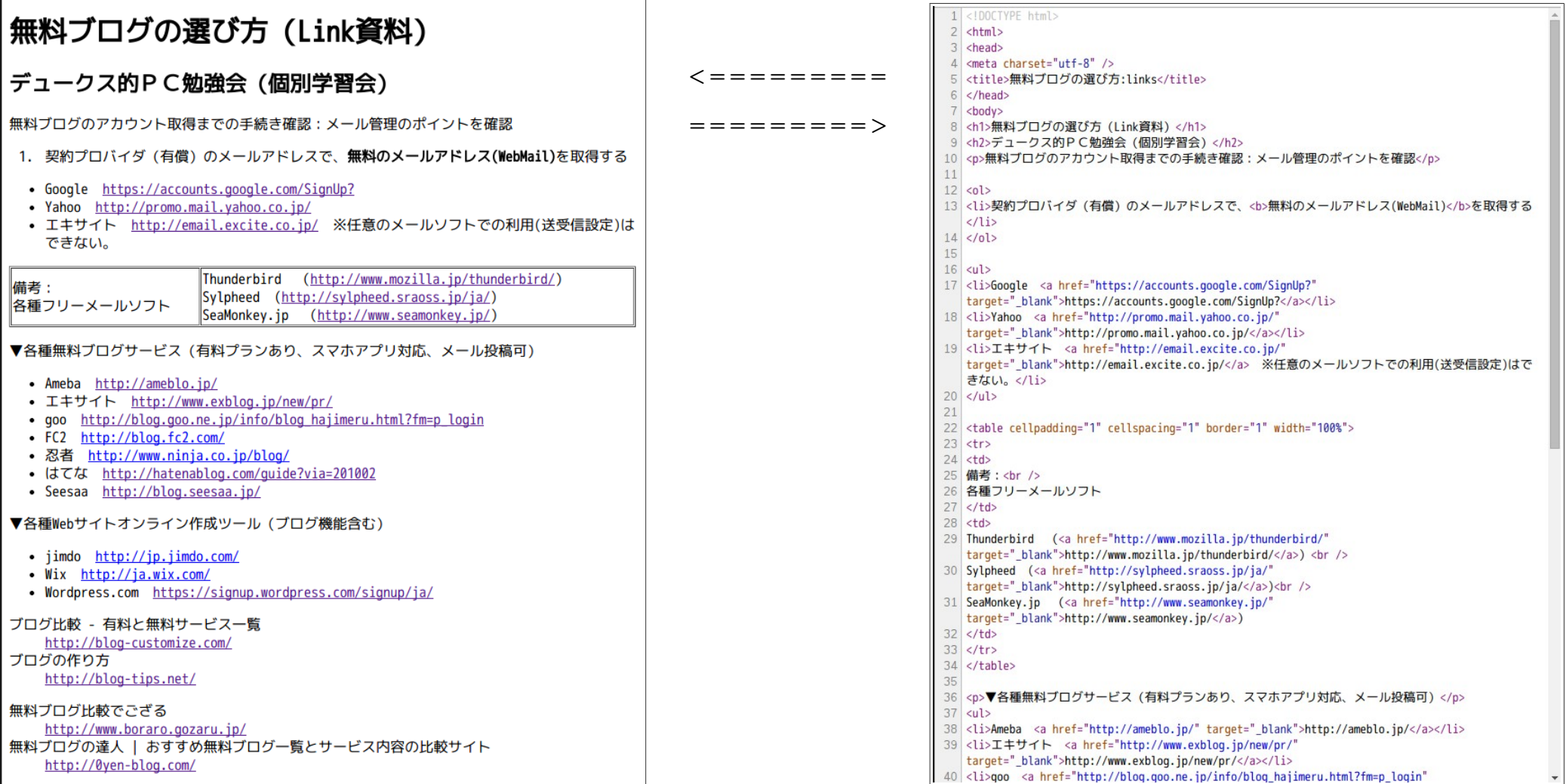

#### ■ページ構成の工夫とファイル管理

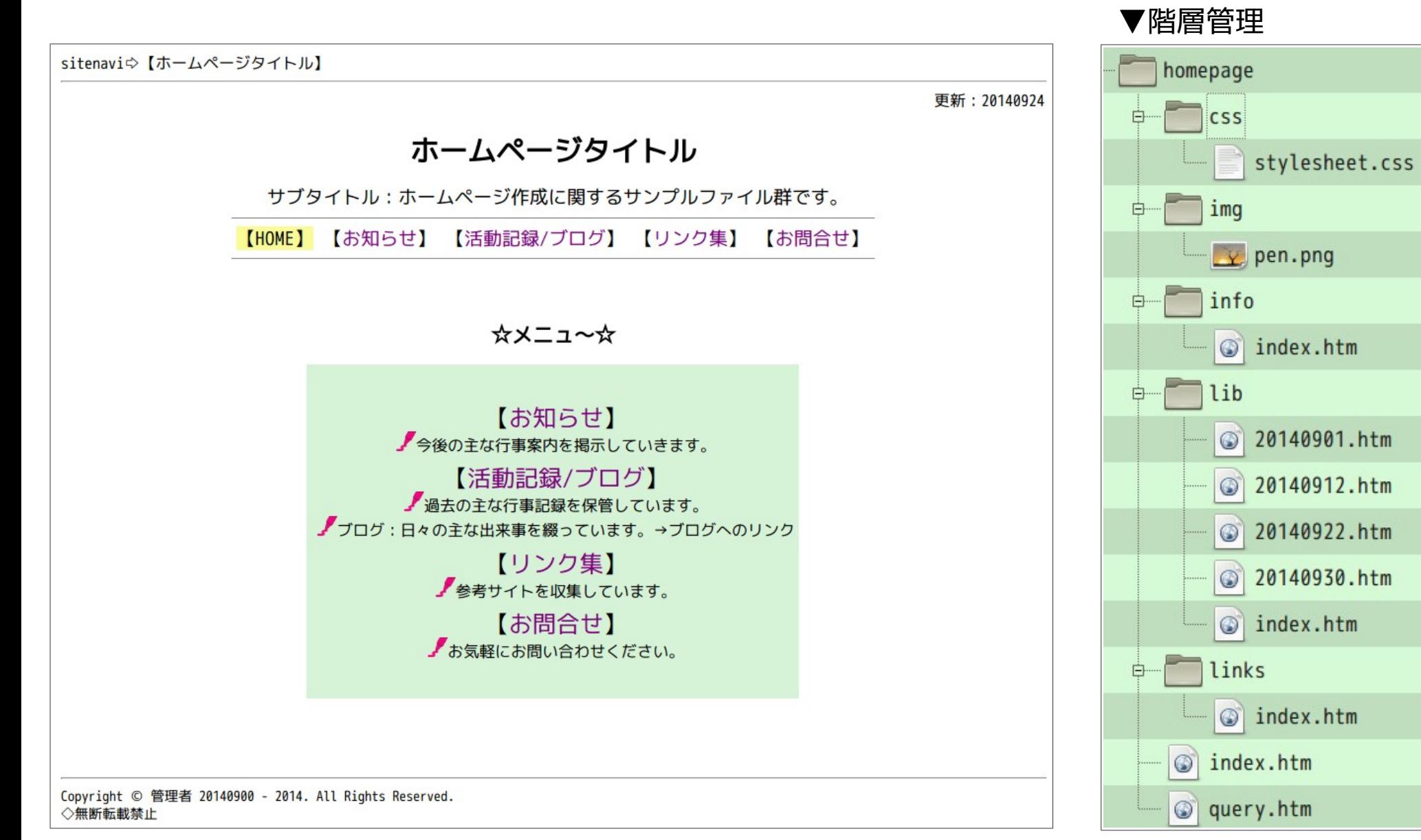

# 迷子を生まないためのリンクの配置(読ませる工夫 = 往復の経路)

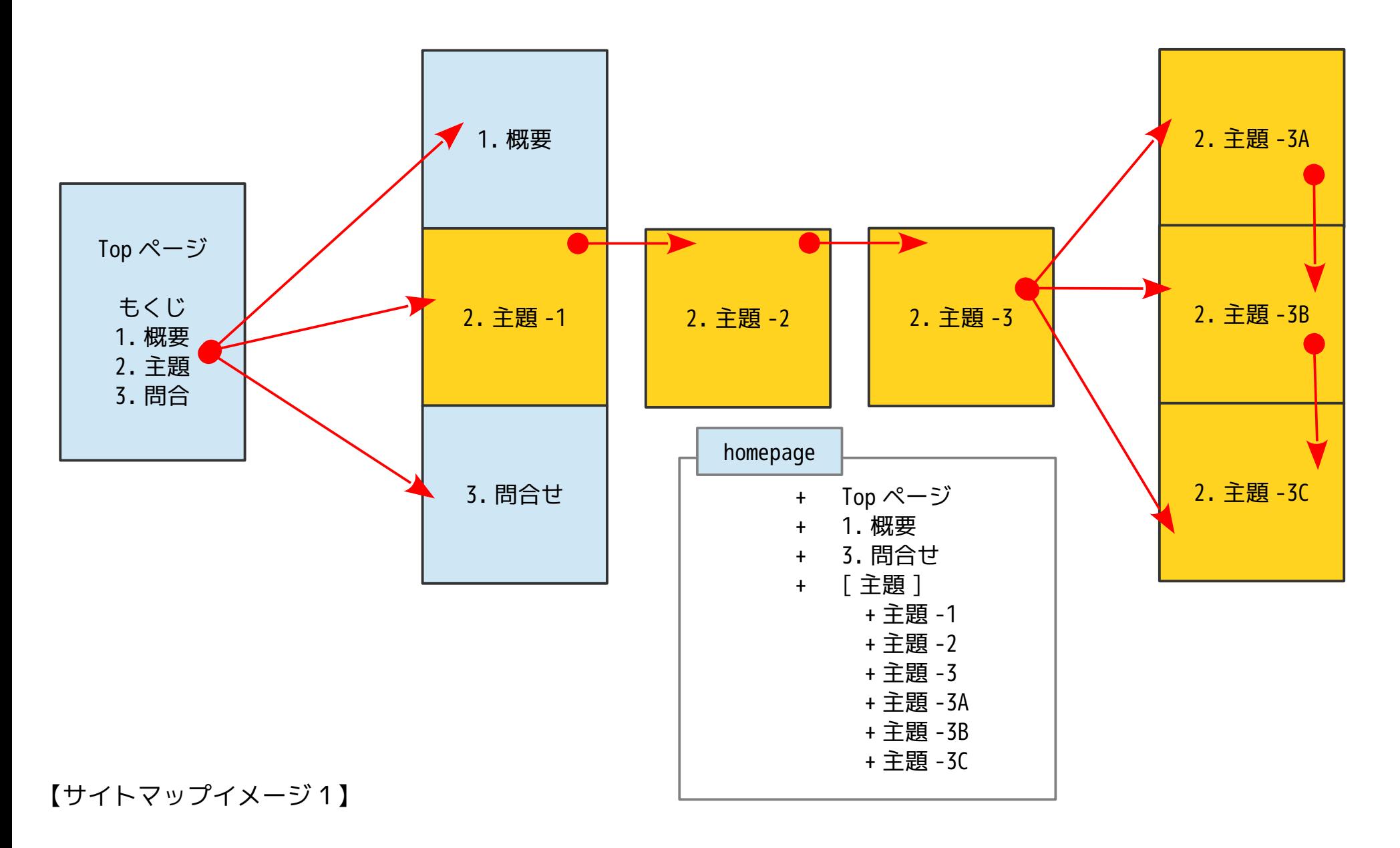

# 迷子を生まないためのリンクの配置(読ませる工夫 = 往復の経路)

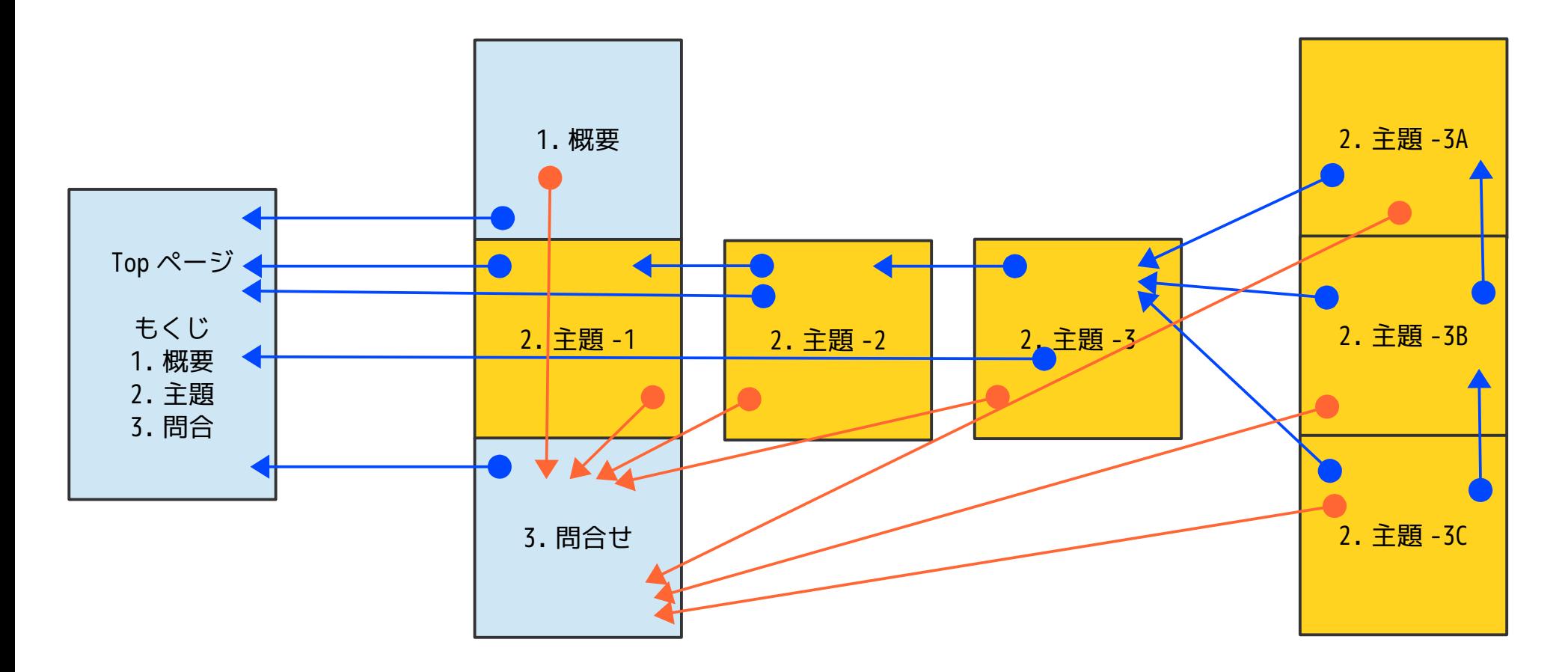

【サイトマップイメージ2】

# 絶対パスを相対パス(リンク指定の使い分け:階層構造の理解)

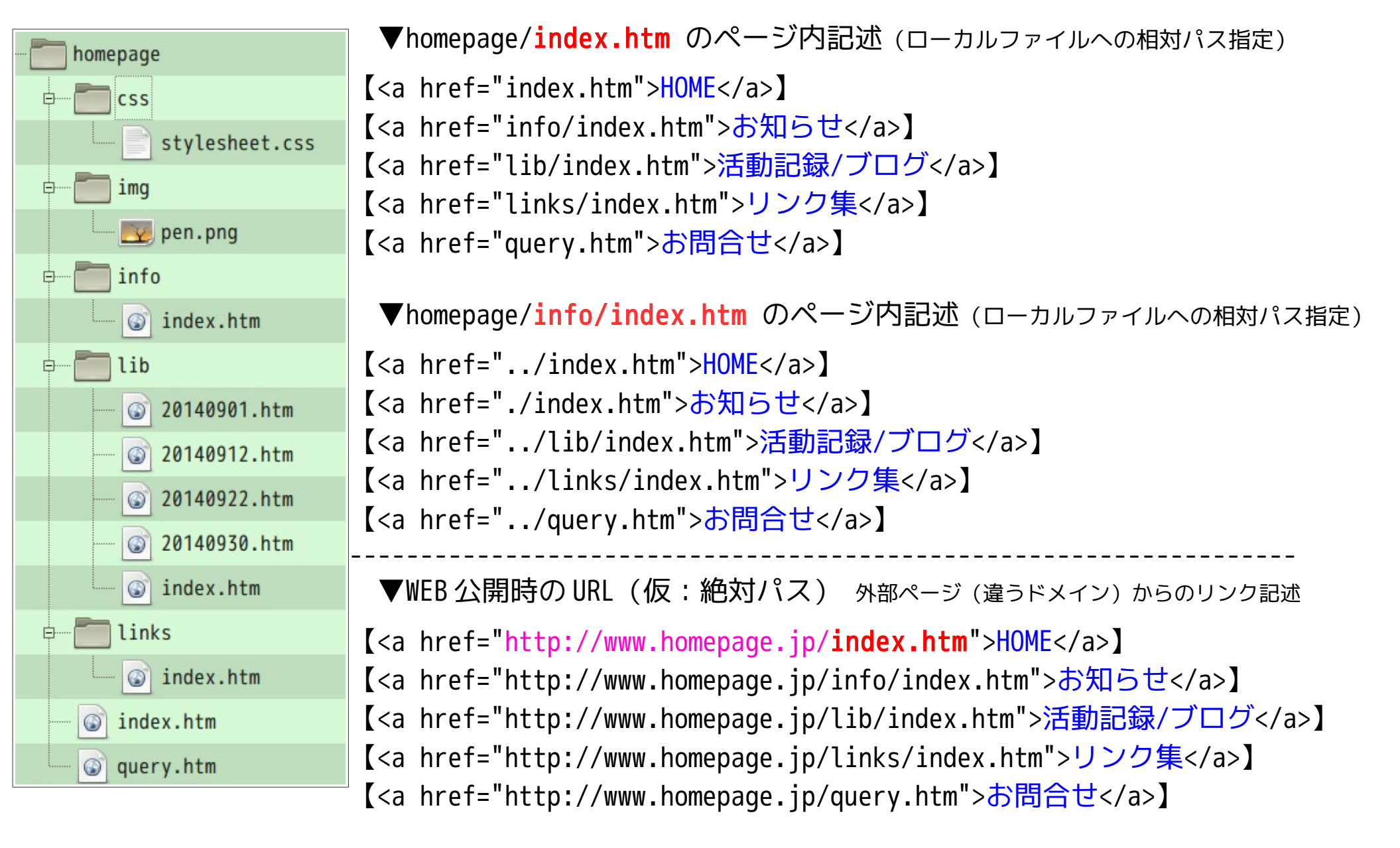

### ◎ブログのメンテナンスに必須なタグ◎

■リンクの記述(書式)

 $\langle a \rangle$  href=""></a>

<a href="URL">リンク文字列</a>

<a href="http://www.homepage.jp/info/index.htm">お知らせ</a>

※ページ上の「お知らせ」という文字列をクリックすると、「http://www.homepage.jp/info/index.htm」のページが開く

■文章(段落と改行) (書式)

段落: <p></p>

改行: <br/> <br/> <br/> <br/> <br/> <br/> <br/> <br/> <br/> <br/> <br/> <br/> <br/> <br/> <br/> <br/> <br/> <br/> <br/> $\frac{1}{2}$ 

<p>段落タグは対タグで、開始タグと終了タグがセット。段落内で強制的に改行する場合は改行タグの記述が必要。ただし、改行タグは 単独タグで記述する。</p>

段落タグは対タグで、開始タグと終了タグがセット。段落内で強制的に改行する場合は改行タグの記述が必要。ただし、改行タグは単独 タグで記述する。

⇧⇩

<p>段落タグは対タグで、開始タグと終了タグがセット。段落内で強制的に改行する場合は改行タグの記述が必要。<br/>ただし、改行タ グは単独タグで記述する</p>

段落タグは対タグで、開始タグと終了タグがセット。段落内で強制的に改行する場合は改行タグの記述が必要。 ただし、改行タグは単独タグで記述する。

■画像の表示(書式)

<img border="" src="" width="" height="" alt="" title="">

<img border="枠線の太さ値" src="URL" width="横幅" height="縦幅" alt="代替文字列" title="タイトル文字"> <img border="0" src="http://www.homepage.jp/img/img.jpg" width="360" height="240" alt="地図" title="事務所の地図">

#### ■組み合わせ記述

<p>段落タグはブロックエレメントで複数の<a href="URL">インラインエレメント</a>を格納することができる。 画像もインラインエレメントに含まれるので、段落内に表示<img border="1" src="URL" width="100" height="100" alt="画像" title="インライン画像の表示">することができる。<br/> また、段落の要素には、右寄せ、中央寄せをはじめ、行間や段落前の空きスペース、段落後の空きスペース、 または左マージや右マージなど、表示を制御するプロパティを持っている。  $\langle$ /p> ----

段落タグはブロックエレメントで複数のインラインエレメントを格納することができる。画像もインラインエ レメントに含まれるので、段落内に表示 することができる。 また、段落の要素には、右寄せ、中央寄せをはじめ、行間や段落前の空きスペース、段落後の空きスペース、 または左マージや右マージなど、段落の表示を制御するプロパティを持っている。

---- ----

<p align="center">中央寄せ</p>

### 中央寄せ

---- <p align="right">右寄せ</p>

---- <p align="left">左寄せ</p> 左寄せ

右寄せ

HTML の基本構造

#### <!DOCTYPE html>

<html>

#### <head>

<title>ここにページタイトルを記述する</title>

</head>

<body>

<p>ページ本文:段落</p>

</body>

#### </html>

======▲メモ帳(テキストエディタ/HTML エディタ)でファイルを作成する(test.htm)=HTML 文書の基本構造

<!DOCTYPE html> ⇔文書が HTML5 で作成されたものであることを宣言するために文頭に記述する(ブラウザ対策) <html>〜〜〜</html> → ☆文書が HTML 文書であることを宣言します。 (HyperText Markup Language) <head>〜〜〜</head> ⇨文書のタイトル等のヘッダ情報(ブラウザには表示されない)を記述します。 <title> ~~ << /title>  $\Leftrightarrow$  文書のタイトルを記述するタグです。

<body>〜〜〜</body> <>>
※実際にブラウザに表示される文書の本体を記述します。

▼HTML タグ一覧参照 URL

HTML タグリファレンス(ABC 順) http://www.htmq.com/html/index.shtml HTML タグリファレンス(目的別) http://www.htmq.com/html/indexm.shtml

### HTML のヘッダ情報

HTML 文書のヘッダには、その文書の作者情報、サーチエンジン向けのキーワードや説明、 文書のタイトル、利用するスタイルシート等 その文書に関する情報を記述します。

<head>

```
<meta http-equiv="content-type" content="text/html" charset="UTF-8"> # (shift_jis)
 <meta http-equiv="content-script-type" content="text/javascript"> 
 <meta http-equiv="content-style-type" content="text/css"> 
 <script type="text/javascript" src="javascript.js"></script> 
 <link rel="stylesheet" href="stylesheet.css" type="text/css"> 
<title>ページタイトル</title>
<style type="text/css"> 
< 1 - -
```
--></style> </head>

▼HTML 解説参照 URL

30 分間 HTML 入門 http://www.kanzaki.com/docs/html/lesson1.html ホームページ入門 http://www.tohoho-web.com/wwwbeg.htm HTML クイックリファレンス http://www.htmq.com/index.htm

### これだけはマスターしておきたい HTML 厳選タグ <body>〜〜〜</body>

■見出しタグ

□段落タグ

■リストタグ

■定義リストタグ

■テーブル (表) タグ

□アンカー(リンク)タグ

□イメージ (画像) タグ

■水平線(罫線)タグ

■ブロック タグ <div>〜</div>

■インライン タグ <span>〜</span>

■見出しタグ <h1>~</h1>: 見出タグ (Heading の略): 6段階のレベル

<h1>見出し 1</h1> <h2>見出し2</h2> <h3>見出し3</h3> <h4>見出し 4 </h4> <h5>見出し5</h5> <h6>見出し6</h6>

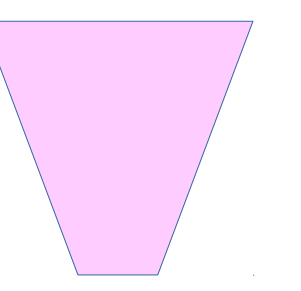

■段落タグ

<mark><p>~</p></mark>:段落タグ (Paragraph の略) <br/>:改行タグ(Break(改行)の略):テキストや画像等をブラウザ上で任意改行する。

<P>段落〜〜〜〜<BR>改行して段落の続き</P>

段落〜〜〜〜 改行して段落の続き

### ■リストタグ

<mark><ol>〜</ol></mark>: Ordered List タグ、順序のあるリストを表示する。:範囲 <ul>~</ul>: Unordered List タグ、順序のないリストを表示する。:範囲 <mark><li>〜</li></mark>:List Itemタグ、リストの項目を記述する。

 $\langle$ ol $>$ <li>一番目のリスト</li> <li>二番目のリスト</li> <li>三番目のリスト</li>  $\langle$ /ol $>$ 1. 一番目のリスト 2. 二番目のリスト 3. 三番目のリスト ---- <ul> <li>一番目のリスト</li> <li>二番目のリスト</li> <li>三番目のリスト</li> </ul>

- ・ 一番目のリスト
- ・ 二番目のリスト
- ・ 三番目のリスト

#### ■定義リストタグ

<mark><dl>~</dl></mark>: 定義リストタグ (Definition List) : 範囲

<dt>~</dt>: 定義語タグ (Definition Term)

<dd>~</dd>: 定義語説明タグ (Definition Description)

定義リストとは、定義語とその定義語説明を一対にしたリスト。 [<dt>~<](http://www.htmq.com/html/dt.shtml)/dt>に定義する用語を記述し[、<dd>~</dd>に](http://www.htmq.com/html/dd.shtml)その用語の説明を記述します。 これら定義語と定義語説明のセットは、<dl>~</dl>の中に複数併記することができます。

<dl> <dt>定義語/dt> <dd>定義語の説明</dd> <dt>HTML</dt> <dd>マークアップランゲージ: ホームページを記述する言語</dd>  $<$ /dl>

定義語

定義語の説明

HTML

マークアップランゲージ:ホームページを記述する言語

■テーブル(表)タグ <table>~</table>:テーブル(表)タグ:範囲 <tr>〜</tr>:行タグ(Table Row):一行 <td>~</td>: セルタグ (Table Data): セル

<table cellpadding="1" cellspacing="1" border="1" width="100%"> <tr> <td>1行目 A</td> <td>1行目 B</td> <td>1行目 C</td>  $\langle$ /tr> <tr> <td>2行目A</td> <td>2行目 B</td> <td>2行目 C</td>  $\langle$ /tr> <tr> <td>3行目 A</td> <td>3行目 B</td> <td>3行目 C</td>  $\langle$ /tr> </table>

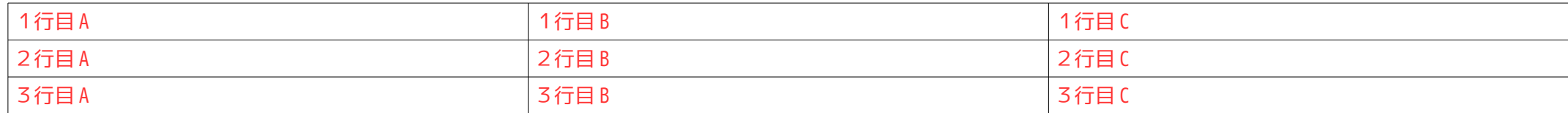

### ■アンカー (リンク) タグ

<a href="">〜</a>

<a href="info/index.htm">相対パスでリンク</a> <a href="http://www.homepage.jp/info/index.htm">絶対パスでリンク</a> <a href="../index.htm">ひとつ上のディレクトリへ</a> <a href="mailto:info@htmq.com">メール</a> <a href="../index.htm"><img src="../images/logo.gif" border="0"></a> (画像でリンク)

<a>タグはアンカー(Anchor)の略。

■イメージ(画像)タグ <img border="" src="" width="" height="" alt="" title="">

<img border="0" src="img002.gif" width="128" height="128" alt="イラスト" title="太陽"> <img>は Image の略で、画像を表示するタグです。WEB に使用できる画像形式は、現在のところ GIF・JPEG・PNG の三種類

■水平線(罫線)タグ

#### $\langle$ hr $>$

<hr width="90%"> 横幅:相対値パーセント指定(線の太さはデフォルト:2) <hr width="300"> そのサインのサイトについての構幅:絶対値ピクセル指定 (線の太さはデフォルト:2) <hr size="20"> 線の太さ:ピクセル指定 (線の横幅はデフォルト:100%) <hr width="20" size="20"> 横幅:20 ピクセル 太さ:20 ピクセル <hr size="1" color="#000000"> 太さ:1 ピクセル 線の色:黒 <hr size="10" color="#0000ff" noshade> 太さ:10 ピクセル 線の色:青 影なし <hr width="300" color="#ff0000" align="right"> 横幅:300 ピクセル 線の色:赤 右寄せ

<hr>は Horizontal Rule の略で水平の罫線を表します。